## 정원 외 신청(학생용)

■ 정원 외 신청(수강신청정정요청, 초안지) 절차

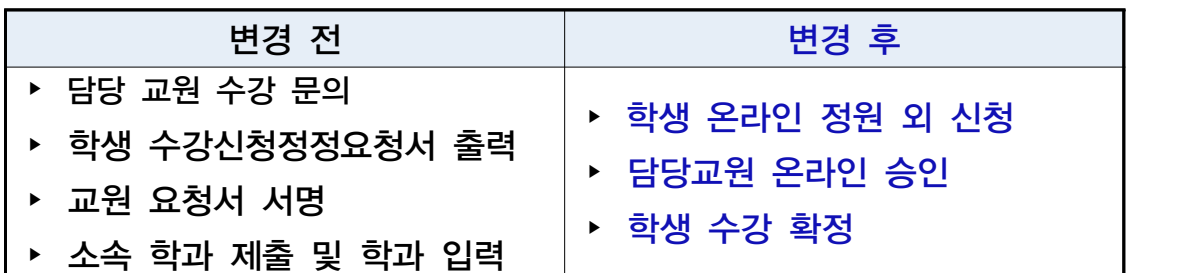

- ▶ 수강신청 사이트 > 수강신청 > 정원 외 신청 메뉴 정원 외 신청서 작성 > 저장 > 신청 > 담당 교원 승인 > 수강 확정
	- 담당 교원 승인 이후 수강확정 시 최종 수강신청 내역 반영
	- 기간 내 수강 확정/확정 취소 반복 선택 가능 ※ 교원 반려시 비고란에 반려사유가 기재되며, 동일교과목 재신청 가능 ※ 신청 시 담당교원에게 문자 및 이메일로 자동알림 예정

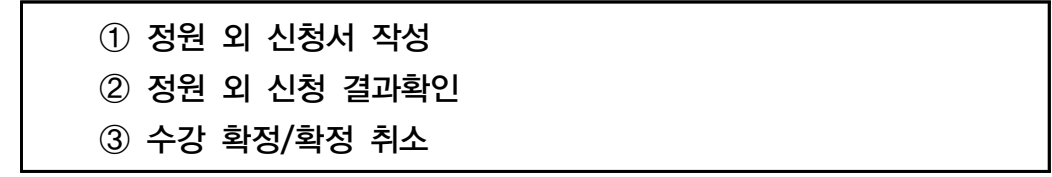

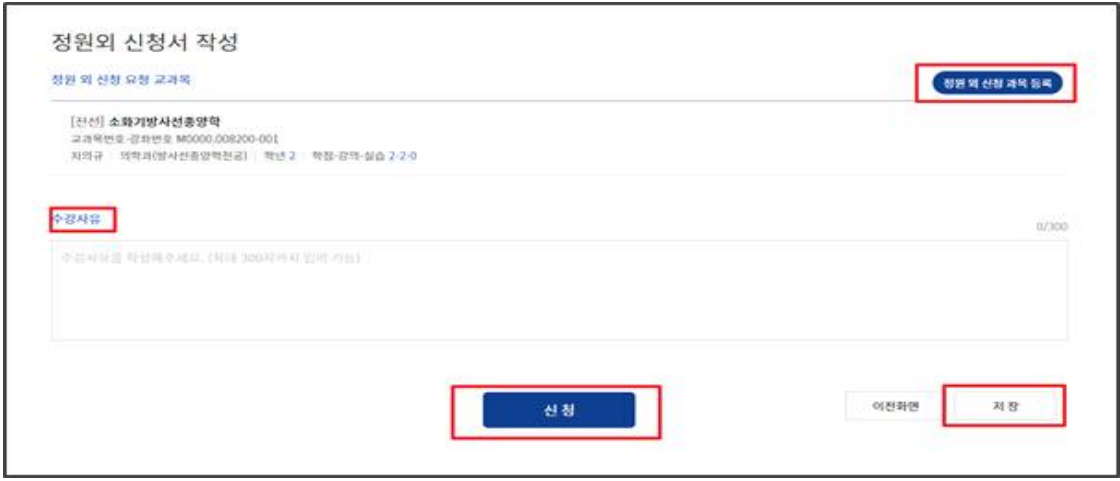

① 정원 외 신청서 작성

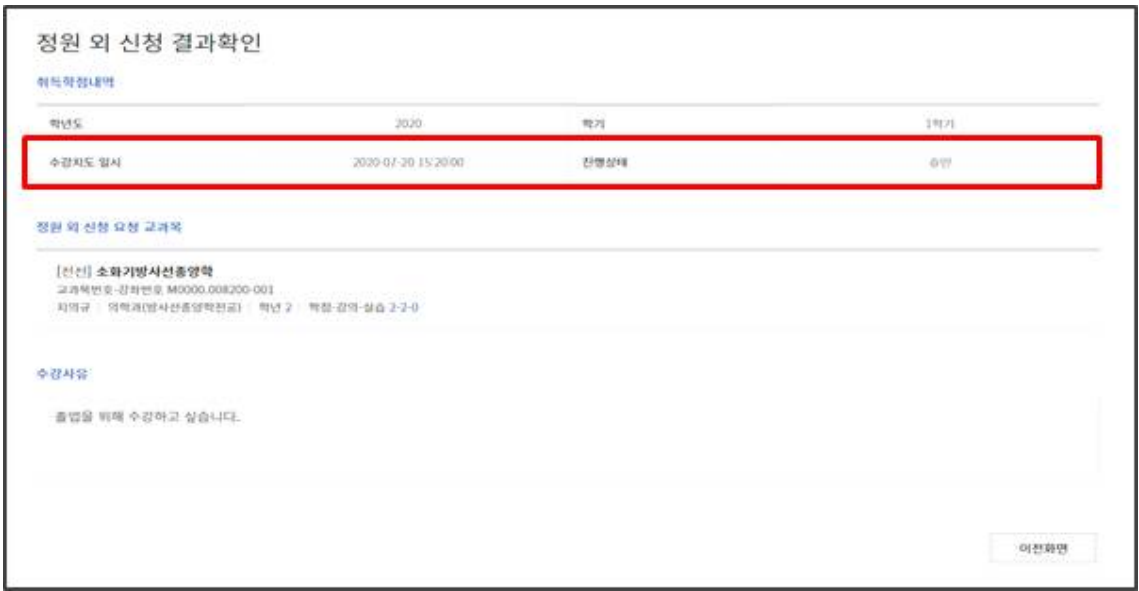

② 정원 외 신청 결과확인

| 강좌검색<br>수강신청 대표 G/S MBA수강신청 |                        |                          | EMBA수강신청                                  | E +2019 WEINS NOTICE<br>◎ 2012年1月 43日<br>EAD<br>ENGLISH |                    |            |                    |
|-----------------------------|------------------------|--------------------------|-------------------------------------------|---------------------------------------------------------|--------------------|------------|--------------------|
| 정원 외 신청                     |                        |                          |                                           |                                                         |                    |            |                    |
| 2:411/1                     | ★ 지원학기 <del>★ 24</del> |                          |                                           | 中部村制場等主席)                                               | 정원의 신정서 작성         | 中容無限       | 全収帐型制定             |
| 4998                        | 科提書店                   |                          | 森林特望                                      | 認證開閉業                                                   | 22 和世皇             | 125826     | 石油材料               |
| O                           | 2020.07.28             | 철학의 이해<br>man matematika |                                           | 1,0040.10255<br>-------------                           | 001<br><b>BEER</b> | 外告形<br>-15 | 권형<br>تنازل والمرا |
| ø                           | 2020.07.28             | 进越阳光照                    |                                           | 1,0040.10255                                            | 001                | 201-25-21  | $-100$             |
| O.                          | 2020.07.28             | (実物量量品)社                 |                                           | 1.0040.10255                                            | 001                | 叶条钢        | 2155               |
| o                           | 2020.07.28             | 대학교공쓰기2                  |                                           | 10040.10255                                             | OOL                | 01-35.91   | 선행                 |
| 市之村                         |                        |                          | $(C, C, L, Z, 3, A, 5, 6, 7, 8, 9, 0, 0)$ |                                                         |                    |            |                    |

③ 수강 확정 / 수강 확정 취소

## 수강 취소(학생용)

## ■ 수강신청 취소 절차

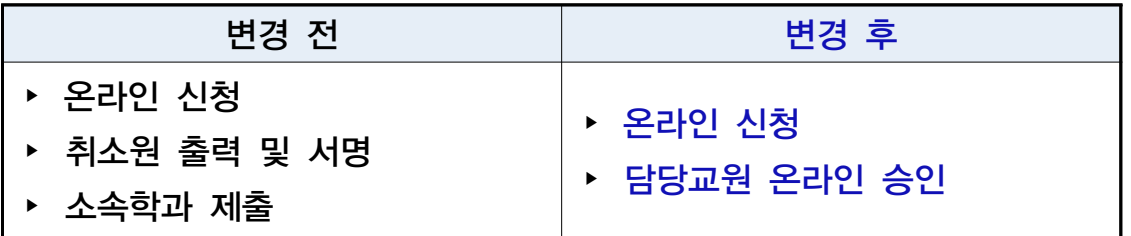

▶ 포털(mySNU) > 학사정보 > 수업/성적 > 수업 > 계절학기수강취소/환불 과목선택 > 취소사유 입력 > 저장 > 신청

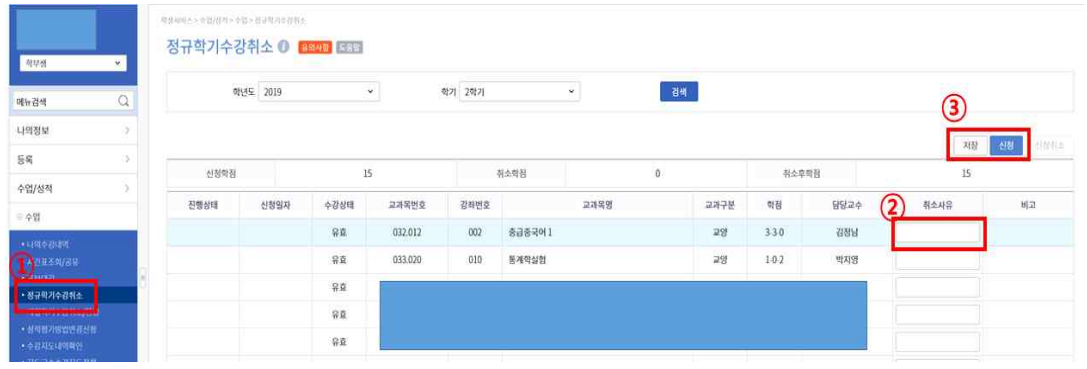

O 개강 전 취소: 취소 신청 - 담당자 확인 - 취소 완료(교원 승인 X)<br>개강 후 취소: 취소 신청 - 담당교원 온라인 승인 - 취소 완료 ○ 담당 교원 승인 이후 수강취소 번복 불가

 ※ 교원 반려시 비고란에 반려사유가 기재되며, 동일교과목 재신청 가능 ※ 온라인 취소신청 시 담당교원에게 문자 및 이메일로 자동알림 예정 ※ 담당교원의 의사에 따라 취소 승인 전 SMS 또는 E-mail로 사전 면담 요청 할 수 있음